#### 教师资格证书验证和两科合格证查询说明

# 一、教师资格证书验证截图打印流程:

### 1.登录: [www.jszg.edu.cn](http://www.jszg.edu.cn)

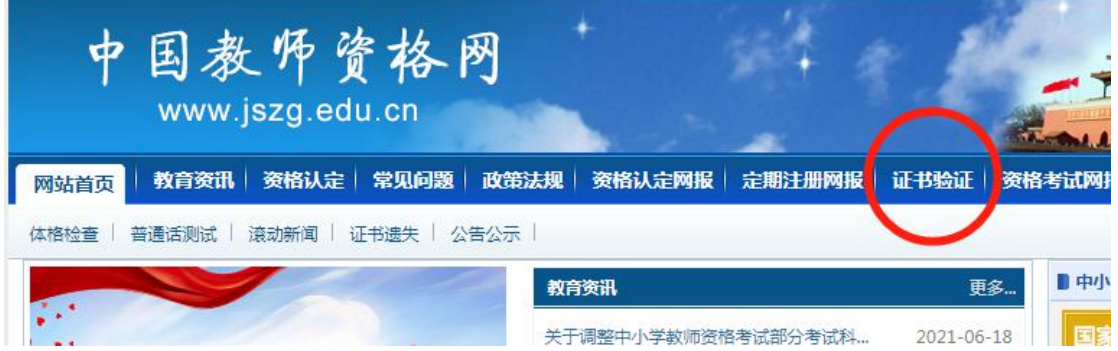

#### 2.点击证书验证:

![](_page_0_Picture_37.jpeg)

## 3.查出验证信息,截图打印:

![](_page_1_Picture_9.jpeg)

#### 二、两科合格证打印流程:

、考生登录中小学教师资格考试网(http://ntce.neea.edu.cn/);

、在"考生服务"点击"合格证查询";

![](_page_2_Picture_43.jpeg)

、进入"教育部考试中心证书查询系统",选择考试时间,输入姓名、身份证 号、准考证号、验证码(准考证号、姓名和报考时的身份证件号码至少输入两项)。

![](_page_3_Picture_13.jpeg)

#### 中小学教师资格考试合格证明(NTCE) - 输入查询条件

![](_page_3_Picture_14.jpeg)

(3)如果输入信息正确,对应考试的成绩信息将会在下一个页面列出。